# **BUKU PANDUAN PENGOLAHAN BUKU**

*Buku panduan ini dibuat sebagai pedoman bagi pustakawan/tendik/mahasiswa magang/siapapun yang ingin melakukan pengolahan buku di Perpustakaan Universitas Andalas*

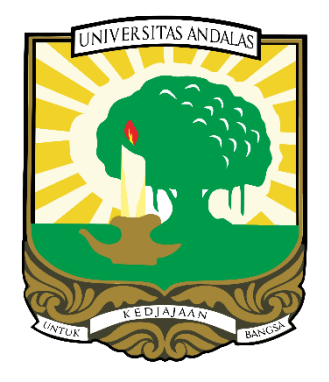

Penulis: Dian Budiarti, S.IIP

(Bidang Pengolahan Koleksi UPT Perpustakaan Universitas Andalas)

**UPT PERPUSTAKAAN UNIVERSITAS ANDALAS TAHUN 2022**

## **KATA PENGANTAR**

<span id="page-1-0"></span>Alhamdulillahirabbil'alamin. Segala Puji bagi Allah Subhanahu Wata'ala yang telah memberikan Rahmat dan Karunianya, sehingga penulis dapat menyelesaikan buku panduan ini dengan lancar. Buku panduan pengolahan buku ini disusun dengan tujuan mengenalkan proses pengentrian dan pengolahan buku di Perpustakaan Unand kepada pustakawan. Tidak hanya itu, buku panduan ini juga bisa dimanfaatkan nantinya dalam membimbing mahasiswa magang, maupun pustakawan yang melakukan kunjungan ke Perpustakaan Unand.

Penulis mengucapkan terima kasih yang sebesar-besarnya kepada semua pihak yang terlibat dan membantu penulis dalam menyusun Buku Panduan ini. Apabila dikemudian hari ada kekurangan, kesalahan, ataupun perbedaan pemahaman dalam proses pengolahan buku, penulisan sangat berterima kasih apabila ada yang mau meluruskan dan menyempurnakan karya penulis ini.

Padang, 19 Oktober 2022

Dian Budiarti, S.IIP NIP. 199006102014042001

## **DAFTAR ISI**

<span id="page-2-0"></span>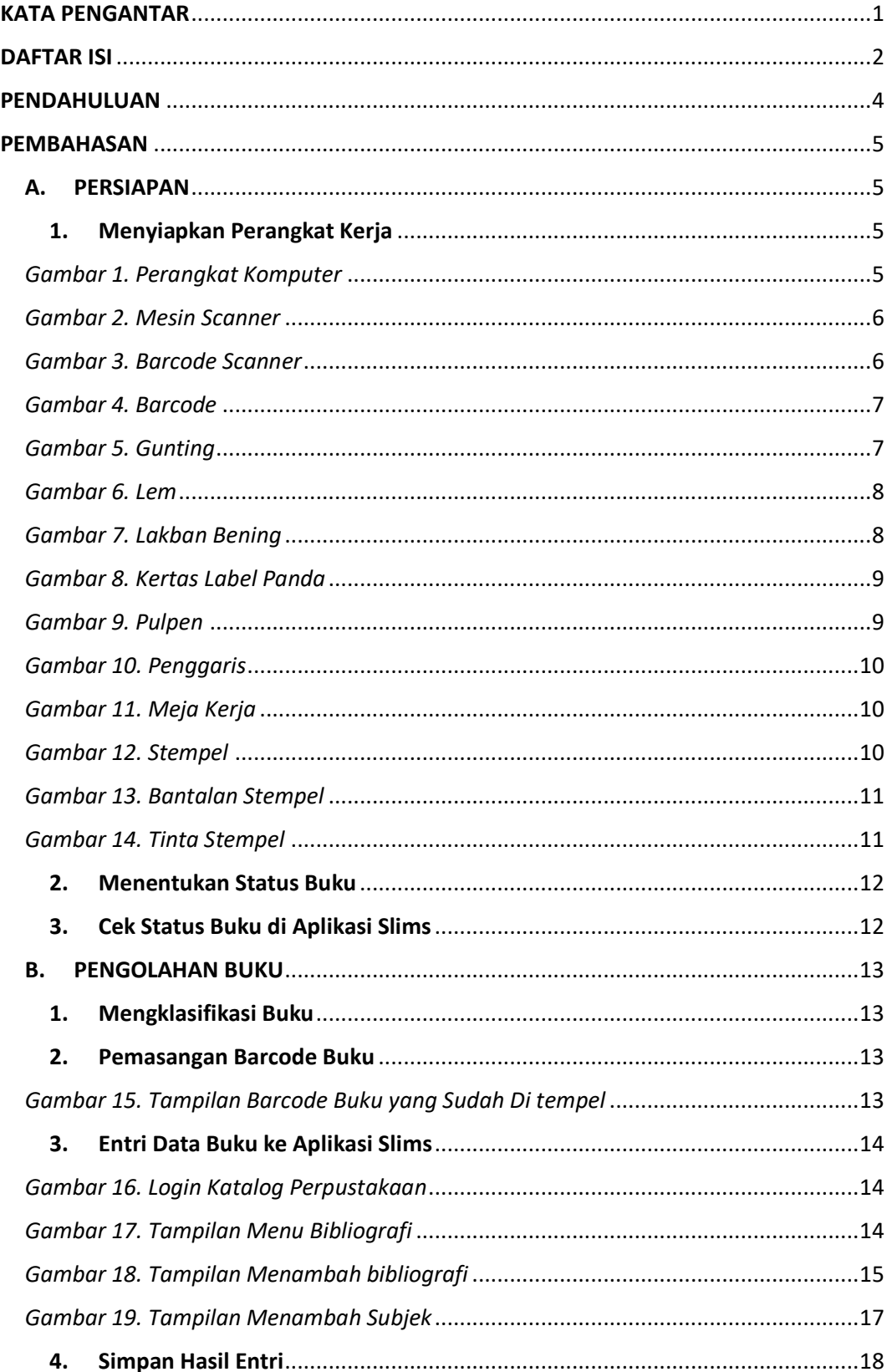

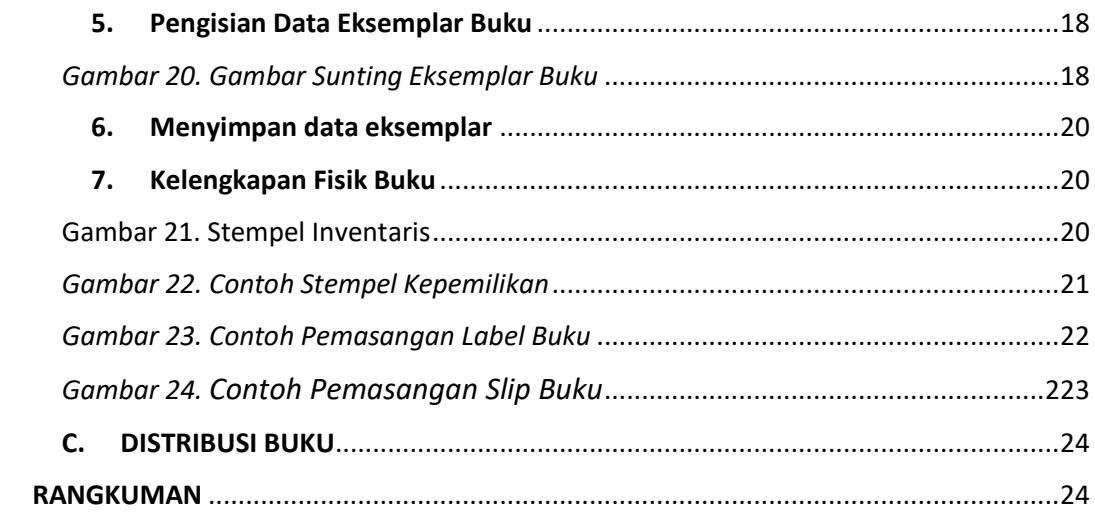

#### **PENDAHULUAN**

<span id="page-4-0"></span>Pengolahan koleksi buku merupakan salah satu kegiatan di Perpustakaan Universitas Andalas yang bertujuan untuk melakukan pengaturan buku yang tersedia agar dapat disusun dirak berdasarkan sistem klasifikasi *Dewey Decimal Classification (DDC)* agar mudah ditemukan dan digunakan oleh pengguna perpustakaan. Pengolahan buku di Perpustakaan Universitas Andalas menggunakan sistem automasi. Sistem automasi adalah kegiatan mengolah bahan pustaka dengan bantuan sarana komputer dan dukungan software yaitu *Senayan Library Management System* (SLIMS) dengan versi 9 bulian.

Pengadaan buku teks di Perpustakaan Unand di dapat melalui 2 jalur yaitu dari pembelian dan hibah buku dari mahasiswa. Buku teks yang diadakan melalui pembelian dan hibah setelah di terima di perpustakaan terlebih dahulu diperiksa apakah buku-buku tersebut telah sesuai dengan kriteria, jika sudah sesuai maka buku-buku tersebut dilanjutkan untuk diolah.

Setiap tahun Perpustakaan Universitas Andalas selalu menerima buku sumbangan/hibah dari mahasiswa yang mana buku sumbangan adalah salah satu syarat bebas pustaka bagi mahasiswa yang akan wisuda. Pada waktu normal ratarata jumlah mahasiswa yang wisuda setiap tahunnya sebanyak 4.000 orang, secara otomatis jumlah eksemplar buku yang diterima berbanding lurus dengan jumlah mahasiswa yang wisuda. Oleh karena itu, mengingat tingginya intensitas pengolahan buku diperpustakaan, maka diperlukan panduan khusus yang telah sesuai standar, yang mana panduan tersebut diharapkan bisa memberikan kemudahan bagi pustakawan, maupun mahasiswa magang dalam mengolah buku di perpustakaan. Panduan pengolahan buku yang dimaksud akan dituangkan dalam bentuk "**Buku Panduan Pengolahan Buku**" didalam tulisan ini.

## **PEMBAHASAN**

#### <span id="page-5-2"></span><span id="page-5-1"></span><span id="page-5-0"></span>**A. PERSIAPAN**

#### **1. Menyiapkan Perangkat Kerja**

Sebelum memulai pekerjaan, dibutuhkan peralatan kerja dan perangkat pendukung lainnya yang akan digunakan saat pengolahan buku. Adapun perangkat yang dibutuhkan adalah :

a. Perangkat Komputer

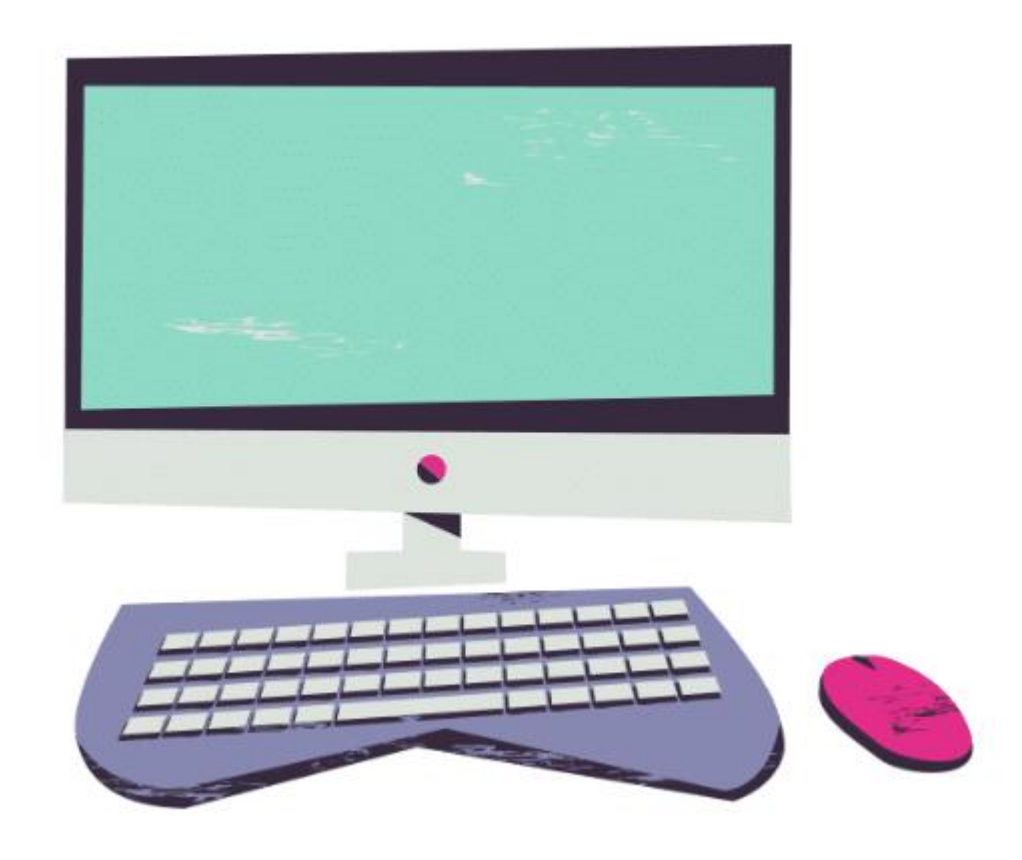

*Gambar 1. Perangkat Komputer*

<span id="page-5-3"></span>Perangkat komputer digunakan untuk mengolah data koleksi buku pada Slims. Apabila tidak ada komputer, juga bisa menggunakan laptop maupun perangkat sejenisnya.

b. Scanner

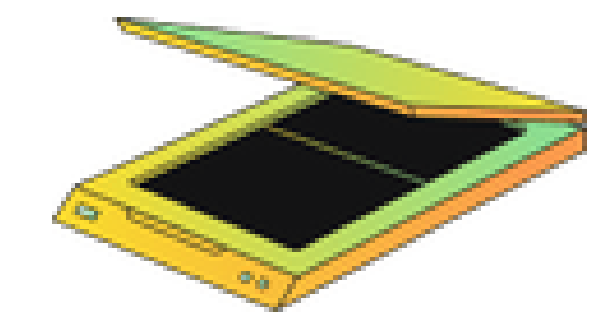

## *Gambar 2. Mesin Scanner*

<span id="page-6-0"></span>Scanner digunakan untuk scanning cover buku yang akan diolah di perpustakaan.

c. Barcode Scanner

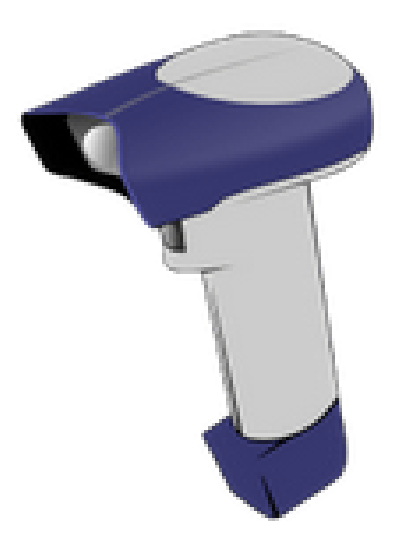

*Gambar 3. Barcode Scanner*

<span id="page-6-1"></span>Barcode scanner digunakan untuk scanning barcode buku yang akan diolah.

d. Barcode

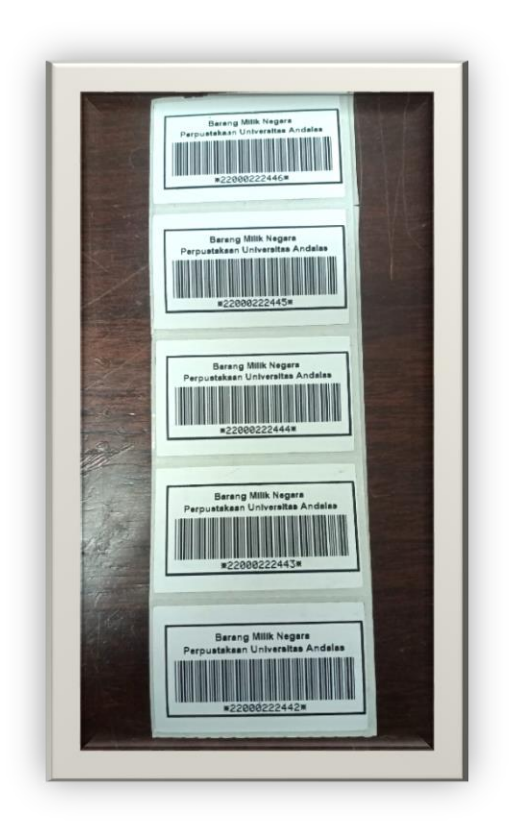

*Gambar 4. Barcode* 

<span id="page-7-0"></span>Gambar diatas adalah contoh barcode yang akan digunakan dan ditempel pada bagian belakang buku.

e. Gunting

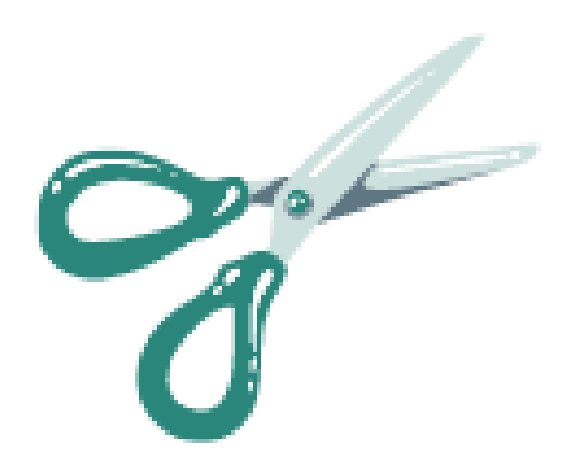

*Gambar 5. Gunting*

<span id="page-7-1"></span>Gunting akan digunakan untuk memotong lakban, serta menggunting plastik buku yang masing terpasang.

f. Lem

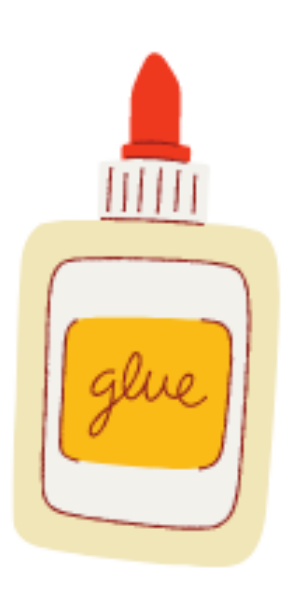

*Gambar 6. Lem*

<span id="page-8-0"></span>Lem digunakan untuk menempel label buku dan menempel slip pengembalian pada bagian belakang buku.

g. Lakban

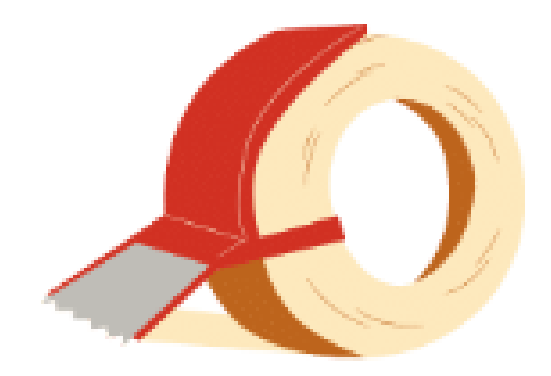

*Gambar 7. Lakban Bening*

<span id="page-8-1"></span>Lakban yang digunakan adalah lakban bening, yang berfungsi untuk menutupi barcode dan label buku agar tidak mudah rusak.

÷

h. Kertas Label

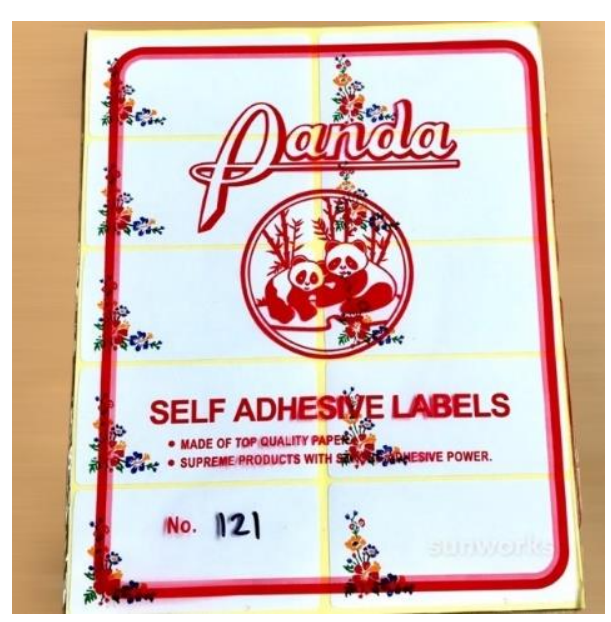

*Gambar 8. Kertas Label Panda* Kertas label digunakan untuk melabel buku yang akan diolah.

<span id="page-9-0"></span>i. Pulpen

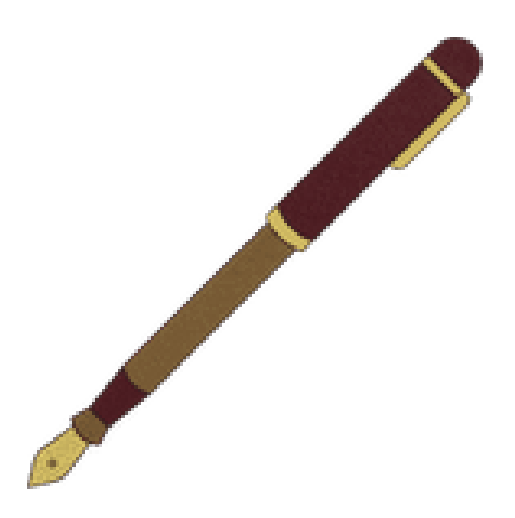

*Gambar 9. Pulpen*

<span id="page-9-1"></span>Pulpen digunakan untuk menuliskan nomor klasifikasi pada bagian depan halaman pertama buku.

j. Rol/Penggaris

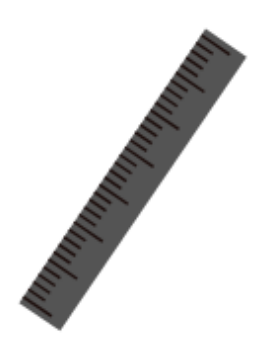

*Gambar 10. Penggaris*

<span id="page-10-0"></span>Penggaris digunakan untuk mengukur jarak penempelan label buku.

k. Meja Kerja

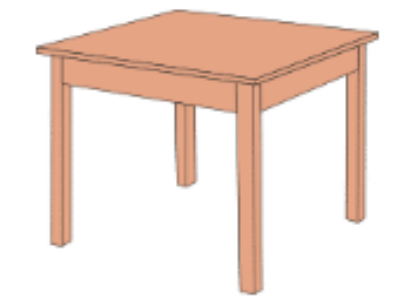

*Gambar 11. Meja Kerja*

<span id="page-10-1"></span>Meja kerja dibutuhkan untuk tempat pustakawan mengolah buku,

menempatkan peralatan pendukung dan buku yang telah diolah.

l. Cap/Stempel

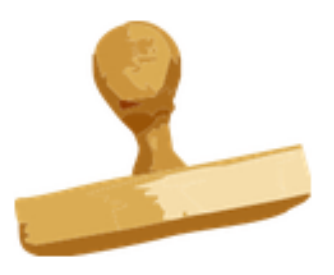

*Gambar 12. Stempel*

<span id="page-10-2"></span>Cap/stempel digunakan untuk menandakan koleksi adalah milik Perpustakaan Unand.

## m. Bantalan Stempel

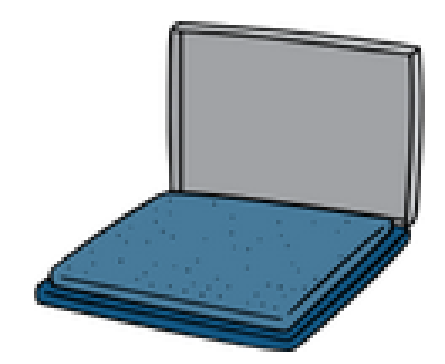

*Gambar 13. Bantalan Stempel*

<span id="page-11-0"></span>Bantalan stempel digunakan sebagai media untuk membubuhkan tinta stempel.

n. Tinta Stempel

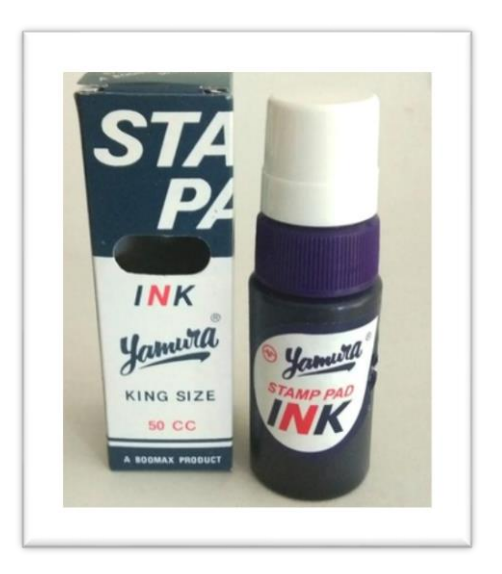

*Gambar 14. Tinta Stempel*

<span id="page-11-1"></span>Tinta stempel adalah cairan khusus yang digunakan untuk membasahi badan tapak stempel.

f.

#### <span id="page-12-0"></span>**2. Menentukan Status Buku**

Setiap buku yang masuk ke perpustakaan mesti diketahui sumbernya, dan sebelum buku tersebut diolah maka pengolahan dikelompokkan berdasarkan sumber buku tersebut. Adapun sumber buku yang diperoleh dari perpustakaan adalah :

a. Buku Hibah

Buku hibah adalah buku yang disumbangkan oleh mahasiswa, dosen, tendik ataupun dari eksternal Universitas Andalas.

b. Buku Pengadaan Perpustakaan

Buku pengadaan adalah buku yang dianggarkan dan dibeli menggunakan anggaran dana yang telah disetujui oleh Universitas Andalas.

## <span id="page-12-1"></span>**3. Cek Status Buku di Aplikasi Slims**

- a. Jika buku sudah ada, cukup menambahkan data eksemplar
- b. Jika buku belum ada, maka buku mesti dientrikan
- c. Jika buku telah mencapai batas maksimal (30 Eksemplar), maka buku tidak dientri lagi, dan buku didistribusikan ketempat penyimpanan sementara.

#### <span id="page-13-1"></span><span id="page-13-0"></span>**B. PENGOLAHAN BUKU**

#### **1. Mengklasifikasi Buku**

Sistem klasifikasi yang digunakan perpustakaan unand berdasarkan sistem *dewey decimal classification* (DDC) edisi 23. Untuk mempermudah pengklasifikasian buku, gunakan versi elektronik (E-Classification).

#### <span id="page-13-2"></span>**2. Pemasangan Barcode Buku**

Barcode buku dipasang pada bagian belakang/punggung buku. Ketentuan posisi penempelan tergantung kepada bagian mana yang memungkinkan untuk ditempel barcode.

<span id="page-13-3"></span>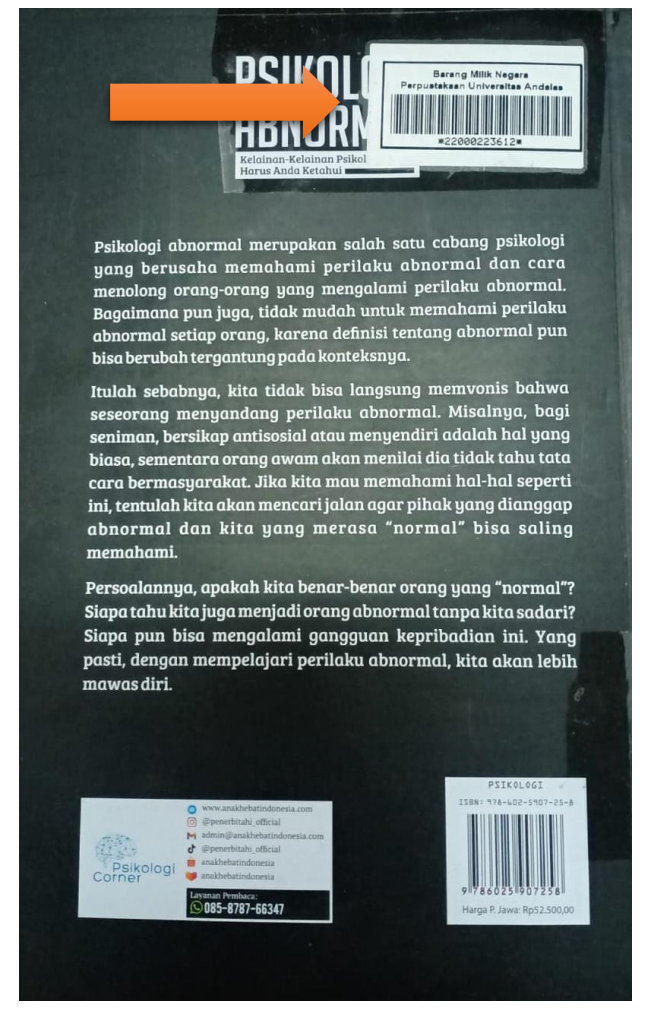

*Gambar 15. Tampilan Barcode Buku yang Sudah Di tempel*

## <span id="page-14-0"></span>**3. Entri Data Buku ke Aplikasi Slims**

Adapun tahapan yang mesti dilakukan dalam entri buku, adalah :

a. Masuk ke halaman utama OPAC(*Online Access Public Catalog*) :

*[http://katalog.pustaka.unand.ac.id](http://katalog.pustaka.unand.ac.id/)*

Langkah pertama yaitu masuk ke halaman utama OPAC dan masuk sebagai administrator, maka akan muncul tampilan seperti berikut:

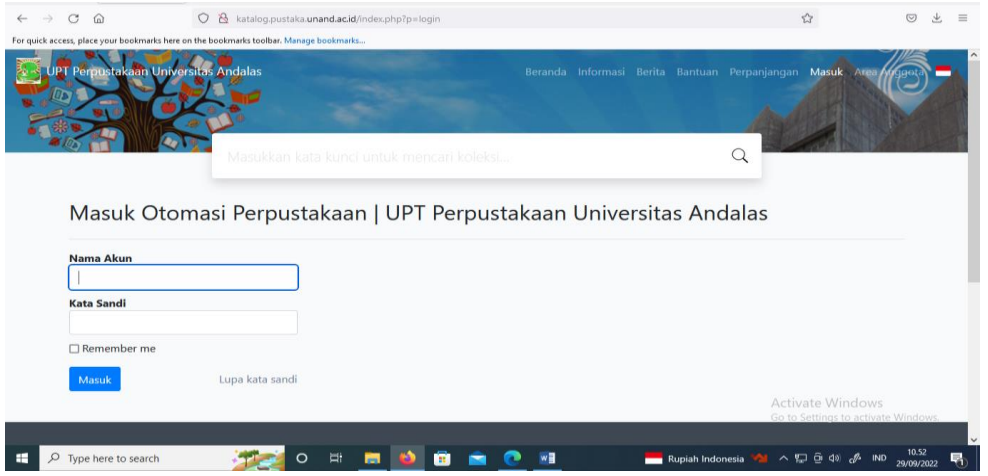

## *Gambar 16. Login Katalog Perpustakaan*

<span id="page-14-1"></span>Pada halaman ini pustakawan diminta memasukkan username dan password yang sudah terdaftar. Apabila username dan password sudah terisi dengan benar maka klik "masuk"

b. Masuk ke dalam menu "bibliografi" seperti yang terlihat pada gambar dibawah berikut:

| $\circ$<br>$\Omega$<br>$\rightarrow$<br>$\leftarrow$                                   | $\circ$            |                                                           |           | katalog.pustaka.unand.ac.id/admin/index.php?mod=bibliography                             |                       |                      |                           |                         |                    | $\sqrt{2}$       |                                               | $\circledcirc$<br>业 | $\equiv$  |
|----------------------------------------------------------------------------------------|--------------------|-----------------------------------------------------------|-----------|------------------------------------------------------------------------------------------|-----------------------|----------------------|---------------------------|-------------------------|--------------------|------------------|-----------------------------------------------|---------------------|-----------|
| For quick access, place your bookmarks here on the bookmarks toolbar. Manage bookmarks |                    |                                                           |           |                                                                                          |                       |                      |                           |                         |                    |                  |                                               |                     |           |
| <b>Dian Budiarti</b><br>Pustakawan                                                     | Beranda            | <b>Bibliografi</b>                                        | Sirkulasi | Keanggotaan                                                                              | Inventarisasi         | Pelaporan            | Kendali Terbitan Berseri  |                         | Keluar             |                  |                                               |                     | $\lambda$ |
| Daftar Bibliografi<br>Tambah Bibliografi Baru                                          | <b>Bibliografi</b> |                                                           |           |                                                                                          |                       |                      |                           |                         | Daftar Bibliografi |                  | <b>Tambah Bibliografi Baru</b>                |                     |           |
| <b>Daftar Eksemplar</b>                                                                |                    |                                                           |           |                                                                                          |                       |                      |                           |                         |                    |                  |                                               |                     |           |
| Daftar Eksemplar Keluar                                                                | Cari               |                                                           |           |                                                                                          | Semua Ruas            | Cari<br>$\checkmark$ | <b>Pencarian Spesifik</b> |                         |                    |                  |                                               |                     |           |
| <b>Layanan MARC SRU</b>                                                                |                    | Unggah Data Bibliografi Terpilih ke Peladen Katalog Induk |           |                                                                                          |                       |                      |                           |                         |                    |                  |                                               |                     |           |
| Layanan Z3950 SRU                                                                      |                    |                                                           |           |                                                                                          |                       |                      |                           |                         |                    |                  |                                               |                     |           |
| <b>Layanan P2P</b>                                                                     |                    |                                                           |           |                                                                                          | Hilangkan Semua Tanda |                      |                           |                         |                    |                  |                                               | Hal, Akhir          |           |
| <b>Pencetakan Label</b>                                                                |                    | <b>Hapus Data Terpilih</b>                                |           | <b>Tandai Semua</b>                                                                      |                       |                      |                           |                         |                    |                  | <b>Berikutnua</b>                             |                     |           |
| <b>Cetak Barkod Eksemplar</b>                                                          | <b>HAPUS</b>       | <b>SUNTING</b>                                            | JUDUL-    |                                                                                          |                       |                      |                           |                         | ISBN/ISSN-         | SALIN-           | <b>PERUBAHAN TERAKHIR -</b>                   |                     |           |
| <b>Ekspor Data MARC</b>                                                                |                    |                                                           |           |                                                                                          |                       |                      |                           |                         |                    |                  |                                               |                     |           |
| <b>Impor Data MARC</b>                                                                 | □                  | ℯ                                                         |           | Jurnal Nasional Teknologi dan Sistem Informasi: Vol 2, No 1 (2016)                       |                       |                      |                           |                         | 24768812           |                  | 2022-09-29 10:59:16                           |                     |           |
| <b>Mencetak Katalog</b>                                                                |                    |                                                           | Ė.        | Karmila Suryani                                                                          |                       |                      |                           |                         |                    |                  |                                               |                     |           |
| <b>Ekspor Data Biblio</b>                                                              |                    |                                                           |           | elah dipromosikan ke Beranda                                                             |                       |                      |                           |                         |                    |                  |                                               |                     |           |
| <b>Impor Data Biblio</b>                                                               | о                  | ø                                                         |           | <b>Botani Farmasi</b>                                                                    |                       |                      |                           |                         | 9786023767106      | 11               | 2022-09-29 10:58:13                           |                     |           |
| <b>Ekspor Data Eksemplar</b>                                                           |                    |                                                           | POTAHL    | Tatiana Siska Wardani - Nurul Nurhayati                                                  |                       |                      |                           |                         |                    |                  |                                               |                     |           |
| <b>Impor Data Eksemplar</b>                                                            |                    |                                                           |           |                                                                                          |                       |                      |                           |                         | Activate Windows   |                  |                                               |                     |           |
|                                                                                        | □                  | ◙                                                         | 点带运动      | Metode Penelitian Komunikasi : Dilengkapi Contoh Analisis Statistik dan<br>Penafsirannya |                       |                      |                           |                         |                    |                  | 9786027973435 to Settings to activate Windows |                     |           |
| $\circ$<br>ш<br>Type here to search                                                    |                    |                                                           | O         | Eit<br>-                                                                                 | <b>SEC</b>            | W <sub>1</sub>       |                           | <b>Rupiah Indonesia</b> | $\sim$             | $\Box$ $60$ $40$ | $\mathscr{R}$<br>IND                          | 10.59<br>29/09/2022 |           |

<span id="page-14-2"></span>*Gambar 17. Tampilan Menu Bibliografi*

c. Setelah itu, klik menu "tambah bibliografi baru" maka akan muncul seperti gambar dibawah ini:

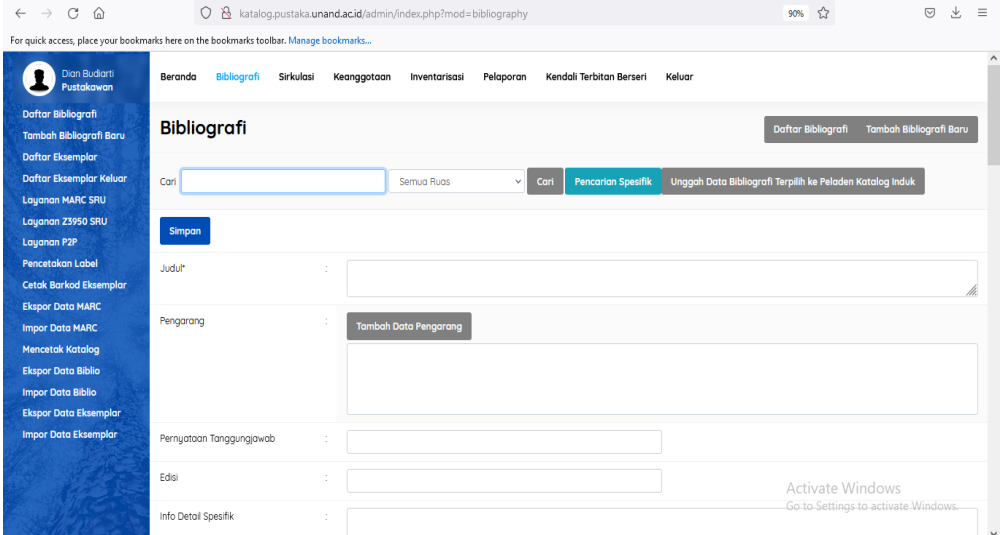

*Gambar 18. Tampilan Menambah bibliografi*

## <span id="page-15-0"></span>**Berikut adalah data bibliografi yang perlu di entrikan:**

a. Judul :

Ketikkan judul buku yang akan di entrikan. Penulisan judul dapat merujuk pada halaman judul buku. Pisahkan anak judul dengan titik dua (:) dan judul paralel dengan sama dengan (=)

b. Pengarang

Cara pengentrian nama pengarang dengan mengklik menu "tambah data pengarang" dan tuliskan nama pengarang sesuai dengan informasi yang terdapat pada buku. adapun yang perlu diperhatikan dalam penulisan nama pengarang antara lain:

- Kebijakan penulisan nama pengarang indonesia sesuai nama asli, tidak dibalik . Jika pengarang dari luar indonesia maka nama pengarang dibalik.
- Pastikan mengisi status kepengarangan, seperti : pengarang utama, pengarang tambahan, penyunting, penerjemah, dan

sebagainya, sesuai dengan bentuk dan urutan yang tercantum di sumber informasinya.

 Apabila dalam sebuah buku terdapat lebih dari satu nama pengarang maka seluruh nama tersebut dapat di input dengan manambahkan pengarang tambahan. Apabila pengarang adalah sebuah badan organisasi maka dapat ditempatkan pada pilihan badan organisasi.

## c. Pernyataan tanggung jawab

Isikan pengarang utama atau yang bertangagungjawab di menu pengarang.

d. Edisi

Isikan edisi buku dan cetakan yang tertera pada halaman judul buku.

## e. ISBN/ISSN

Isikan/ scan kode ISBN yang terdapat pada belakang buku.

### f. Penerbit

Isikan nama penerbit buku yang ada pada halaman judul buku

## g. Tahun terbit

Isikan tahun terbitan buku.

## h. Tempat terbit

Isikan kota terbit buku.

## i. Deskripsi fisik

Berisikan daftar kolasi buku seperti jumlah halaman, ilustrasi, dan tinggi buku. Contoh : vi, 218 hlm.;illus.; 23 .

j. Judul seri

Isikan judl asli nya jika buku tersebut buku terjemahan dari bahasa asing.

k. Klasifikasi

Isikan nomor klasifikasi buku yang telah di klasifikasi berdasarkan DDC 23. Contoh: 657.4 untuk klasifikasi buku akuntansi keuangan.

l. Nomor Panggil

Isikan Identitas yang akan di tempel pada punggung buku. Contoh: 657.4 ANA a

m. Subyek

Berisikan subjek buku, untuk mengisikan subyek maka dapat mengklik menu "Tambah Data Subjek", Sebuah buku dapat memiliki lebih dari 1 subjek. Berikut tampilan untuk menambahkan subjek:

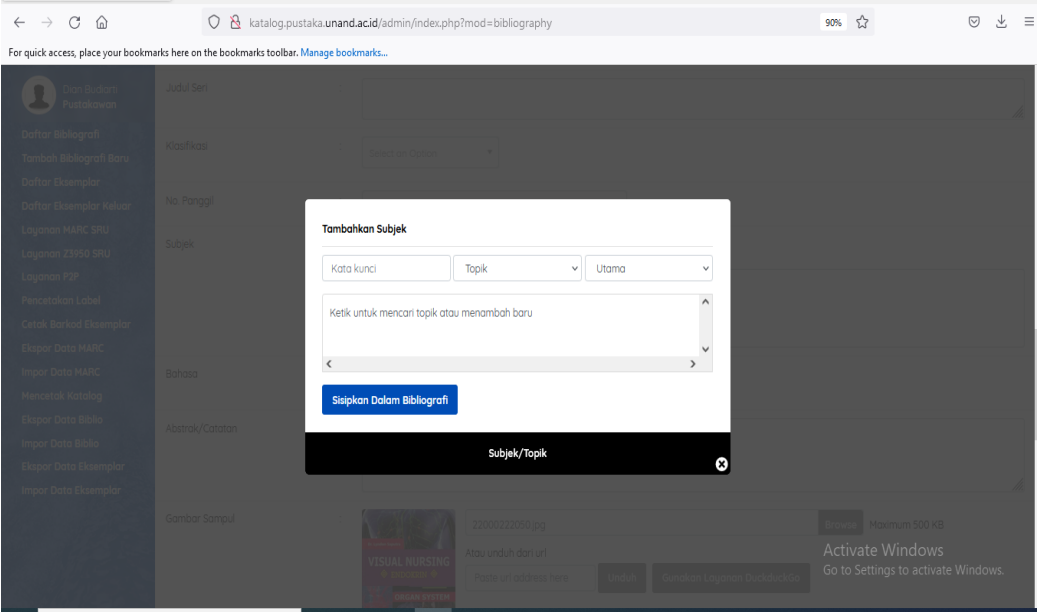

*Gambar 19. Tampilan Menambah Subjek*

<span id="page-17-0"></span>n. Bahasa

Bahasa yang dipilih sesuai dengan bahasa yang digunakan pada buku yang dientrikan.

o. Gambar Sampul

Digunakan untuk mengupload cover buku. Klik "browse" kemudian pilih cover buku yang telah di scan sebelumnya dengan format sudah web pages kemudian klik open

p. Promosikan ke beranda

Berisikan pilihan yang menerangkan apakah koleksi tersebut perlu dipromosikan pada halaman utama OPAC. Pilih promosikan jika buku tersebut merupakan buku favorit.

### <span id="page-18-0"></span>**4. Simpan Hasil Entri**

Jika data bibliografis sudah di entrikan maka dapat disimpan dengan mengklik menu "Simpan" .

#### <span id="page-18-1"></span>**5. Pengisian Data Eksemplar Buku**

Proses berikutnya pustakawan harus mengisikan data eksemplar buku dengan cara klik menu "sunting" kemudian klik menu "tambah eksemplar baru". Maka akan muncul seperti menu yang dibawah ini:

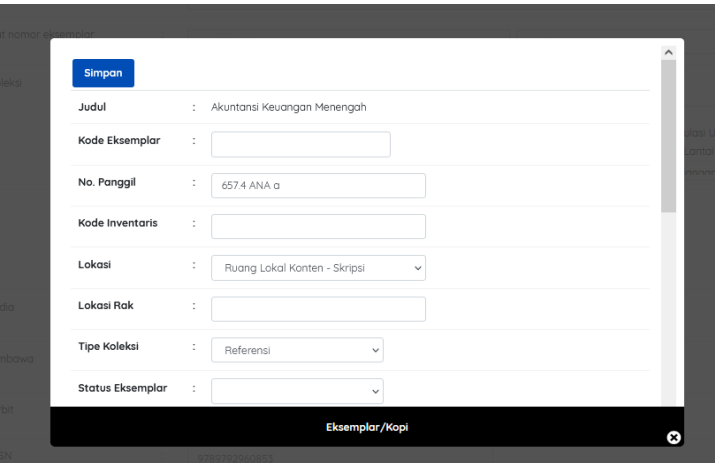

<span id="page-18-2"></span>*Gambar 20. Gambar Sunting Eksemplar Buku*

#### **Berikut adalah data bibliografi yang perlu di entrikan"**

a. Kode eksemplar

Isikan/ Scan barcode buku yang telah di tempel pada halaman buku. Berikut contoh barcode buku yang akan di isikan/ di scan:

b. Lokasi

Pilih lokasi buku "ruang cadangan- sayap kiri lantai 2" karena buku yang baru di entrikan letaknya di ruang cadangan. Entri buku berdasarkan penempatan :

- 1) Jika buku tersebut adalah *textbook*, maka lokasi buku ditempatkan di layanan cadangan.
- 2) Jika buku tersebut merupakan koleksi referensi (kamus, ensiklopedia, biografi, jurnal, dll), maka lokasi buku tersebut diruangan layanan referensi.
- 3) Jika buku tersebut merupakan buku fiksi : novel, cerpen, puisi, dll, maka lokasi buku tersebut ditmpatkan diruang multimedia (Populer Corner)
- c. Tipe koleksi : Pilih Tipe Koleksi :

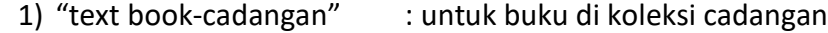

- 2) "text book" : untuk buku dikoleksi sirkulasi
- 3) "referensi" : untuk koleksi buku referensi
- 4) "fiksi : untuk buku fiksi

#### d. Status eksemplar

Pilih status eksemplar :

- 1) "peminjaman terbatas" : untuk buku koleksi cadangan
- 2) "loan" : untuk buku koleksi sirkulasi
- 3) "no loan" : untuk buku koleksi referensi & Multimedia(Populer Corner)

e. Sumber perolehan

Pilih sumber perolehan buku sesuai asal buku tersebut di terima. Pilih "beli" jika buku tersebut berasal dari pembelian dan pilih "hadiah/hibah" jika buku tersebut merupakan buku sumbangan mahasiswa atu pihak lainnya.

### <span id="page-20-0"></span>**6. Menyimpan data eksemplar**

Jika data eksemplar buku sudah dientrikan klik menu "simpan" setelah itu klik menu "perbaharui" dan pengentrian buku pun selesai.

## <span id="page-20-1"></span>**7. Kelengkapan Fisik Buku**

a. Pemberian stempel

Pemberian stempel pada buku yang terdiri dari 2 macam

- Stempel Inventaris : dicap pada halaman judul buku yang berisi tanggal pengentrian buku dan nomor barcode buku.

<span id="page-20-2"></span>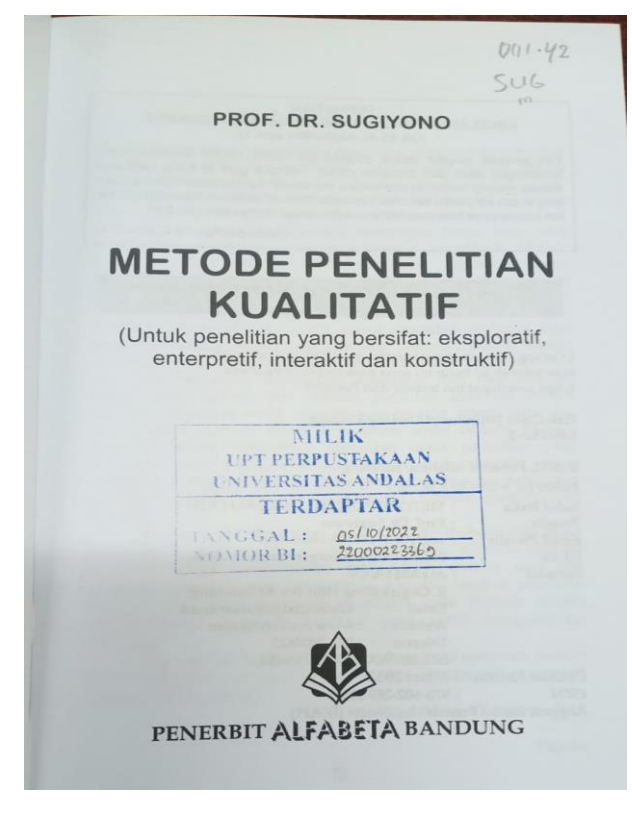

Gambar 21. Stempel Inventaris

Stempel kepemilikan : dicap pada hal 9,13,56 sesuai dengan

tanggal berdirinya Universitas Andalas.

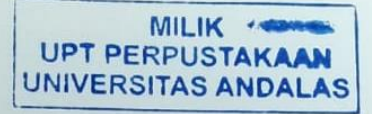

kualitatif, karena data yang terkumpul dan analisisnya lebih bersifat kualitatif.

Metode penelitian kualitatif adalah metode penelitian yang digunakan untuk meneliti pada kondisi obyek yang alamiah, (sebagai lawannya adalah eksperimen) dimana peneliti adalah sebagai instrumen kunci, teknik pengumpulan data dilakukan secara trianggulasi (gabungan), analisis data bersifat induktif, dan hasil penelitian kualitatif lebih menekankan makna dari pada generalisasi.

Obyek dalam penelitian kualitatif adalah obyek yang alamiah, atau natural setting, sehingga metode penelitian ini sering disebut sebagai metode naturalistik. Obyek yang alamiah adalah obyek yang apa adanya, tidak dimanipulasi oleh peneliti sehingga kondisi pada saat peneliti memasuki obyek, setelah berada di obyek dan setelah keluar dari obyek relatif tidak berubah. Sebagai lawannya dari metode ini adalah metode eksperimen di mana peneliti dalam melakukan penelitian tempatnya berada di laboratorium yang merupakan kondisi buatan, dan peneliti melakukan manipulasi terhadap variabel. Dengan buatan, dan peneliti melakukan mampulasi temadap variaben di laboratorium<br>demikian sering terjadi bias antara hasil penelitian di laboratorium demikian sering terjadi bias antara nash peneridan di negara dengan keadaan di luar laboratorium atau keadaan sesungguhnya.

Dalam penelitian kuantitatif peneliti *menggunakan* instrumen Dalam penelitian kuantuan penenti menggambel yang diteliti,<br>untuk mengumpulkan data atau mengukur nilai variabel yang diteliti, untuk mengumpulkan data atau mengukui iniar variaser yang akar.<br>sedangkan dalam penelitian kualitatif, peneliti menjadi instrumen. Sedangkan dalam penelitian kualitatif instrumennya adalah orang<br>Oleh karena itu dalam penelitian kualitatif instrumennya adalah orang Oleh karena itu dalam penelitian kualitani mshumemya dalam bung<br>atau human instrument. Untuk dapat menjadi instrumen, maka peneliti harus memiliki bekal teori dan wawasan yang luas, sehingga mampu harus memiliki bekal teori dan wawasan yang tuas, seningga manditeliti menjadi lebih jelas dan bermakna.

Berdasarkan penjelasan di atas, maka dapat disimpulkan Berdasarkan penjelasan di alas, maka dapat disampelitian<br>bahwa, metode penelitian kualitatif adalah metode penelitian bahwa, metode penelitian Rualitatin dudian increase personality<br>yang berlandaskan pada filsafat postpositivisme atau yang berlandaskan pada misulut pempentumum:<br>enterpretif, digunakan untuk meneliti pada kondisi obyek enterpretif, digunakan untuk menenti pudu kondisi seseoran.<br>1999 yang alamiah, di mana peneliti adalah sebagai instrumen dilakukan pengumpulan data secara kunci, teknik pengumpulan data dilakukan kecara<br>trianggulasi (gabungan observasi, wawancara, dokumentasi), trianggulasi (gabungan observasi, wawancuna, askunistra.<br>data yang diperoleh cenderung data kualitatif, analisis data

9

<span id="page-21-0"></span>*Gambar 22. Contoh Stempel Kepemilikan*

- b. Mencetak dan memasang label buku (*Call Number*)
	- Label buku memuat tiga petunjuk, yaitu : nomor klasifikasi, nama pengarang dan huruf kecil awalan judul buku.
	- Label buku dipasang pada punggung buku, dengan jarak 4 cm dari bagian bawah buku.

<span id="page-22-0"></span>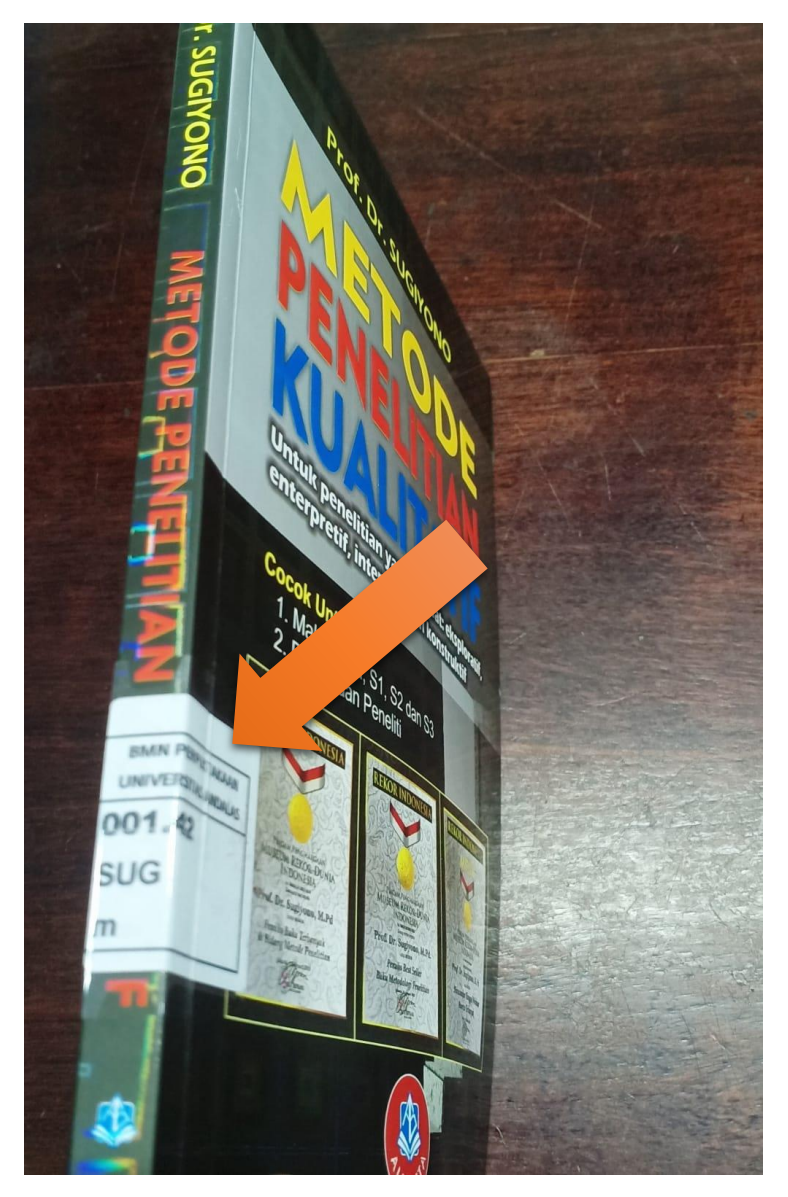

*Gambar 23. Contoh Pemasangan Label Buku*

- Pemasangan slip : Slip pengembalian dipasang pada halaman akhir buku

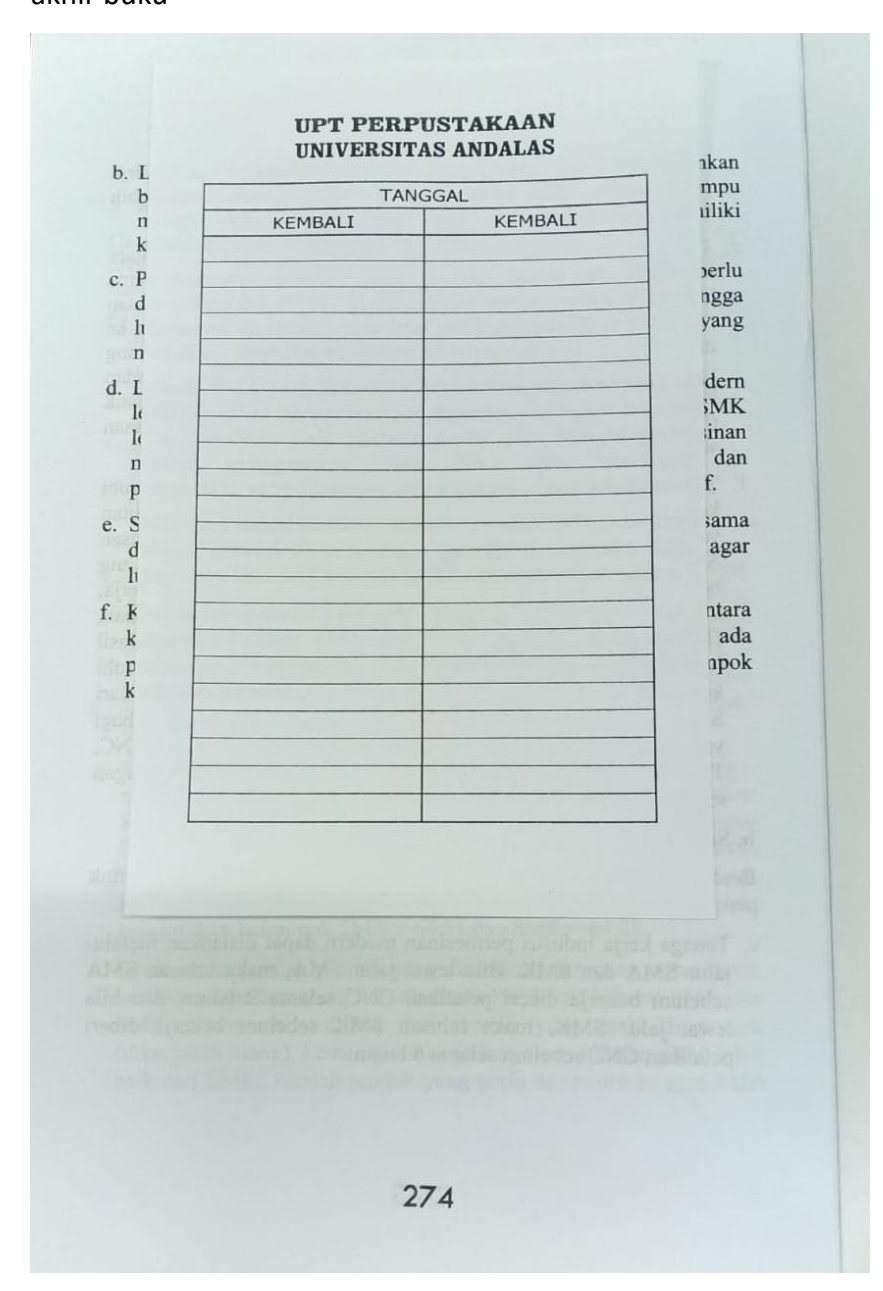

*Gambar 24. Contoh Pemasangan Slip Buku*

I.

## <span id="page-24-0"></span>**C. DISTRIBUSI BUKU**

Buku yang telah selesai diolah perlu didistribukan kebagian/unit masingmasing. Untuk mengetahui hasil buku yang diolah dapat dilihat dan dicetak pada menu pelaporan entri buku di Slims.

Pendistribusian buku terbagi kedalam 4 bagian :

- 1. Buku koleksi layanan sirkulasi
- 2. Buku koleksi cadangan
- 3. Buku koleksi referensi
- 4. Buku koleksi multimedia/populer corner.

## **RANGKUMAN**

<span id="page-24-1"></span>Poin-poin penting yang perlu diingat dalam proses pengolahan buku di Perpustakaan Universitas Andalas adalah :

- 1. Pastikan semua perlengkapan pengolahan buku telah lengkap sebelum memulai pekerjaan.
- 2. Kerapian, ketelitian sangat diperlukan dalam proses pengolahan buku, terutama saat mengolah fisik buku.
- 3. Panduan ini diharapkan dapat menjadi acuan pokok bidang pengolahan koleksi di perpustakaan.
- 4. Apabila ada kekurangan ataupun hal yang kurang tepat dalam penulisan buku panduan ini, maka bisa diperbaiki dan disempurnakan oleh pustakawan lainnya.

Salam Penulis

~ **Dian Budiarti, S.IIP**~